# STAC5 Quick Setup Guide

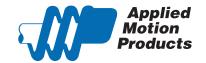

## Requirements

To begin, make sure you have the following equipment:

- A compatible stepper motor.
- A small flat blade screwdriver for tightening the connectors (included).
- A personal computer running Microsoft Windows XP, Vista, Windows 7 and 8.
- ST Configurator™ software, available at www.applied-motion.com/products/software.
- For Q models, Q Programmer software (available at www.applied-motion.com).
- A CAT5 network cable (not included).
- For more detailed information, please download and read the STAC5 Hardware Manual, available at www.applied-motion. com/support/manuals.

#### Step 1

- a) Download and install the ST Configurator™ and, for -Q models, the Q Programmer™ software. (Q Programmer™ is included in current installations of ST Configurator™)
- b) Launch the software by clicking: Start / Programs / Applied Motion Products / ST Configurator
- c) Connect the drive to your network or PC using a standard CAT5 cable.
- d) Select an appropriate IP address using the rotary switch on the STAC5. For more information about network configurations and IP addressing, please consult the STAC5 Hardware Manual.

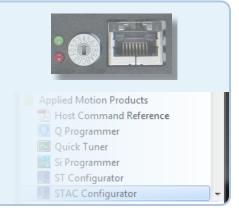

#### Step 2

a) Wire the drive to the AC power source.

(do not apply power until all connections to the drive have been made)

Note, the STAC5-120 accepts AC voltages from 94-135 VAC, while the STAC5-220 accepts AC voltages from 94-265 VAC.

The STAC5-120 contains an internal 8A fast acting fuse. The STAC5-220 contains an internal 3.5A fast acting fuse. If an external fuse is desired, we recommend a 6A fast acting fuse for the 120V STAC5 and a 3 amp fast acting fuse for the 220V version.

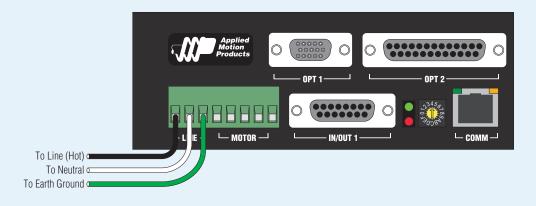

## Step 3

Connect the drive to the motor. If you are using one of the recomended Applied Motion motors, connect the motor in parallel to the STAC5-120 and in series to the STAC5-220, as shown below.

Be sure to connect the motor case ground to the STAC5 ground terminal.

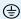

For a non-Applied Motion Products motor, please refer to your motor specs for wiring information.

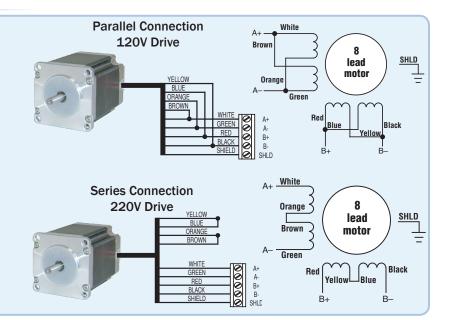

# Step 4

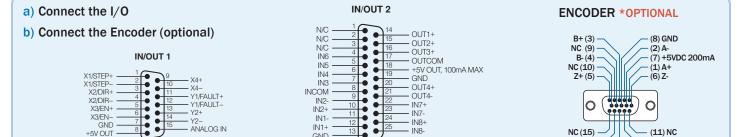

This connector is included on

-Q, -IP models.

### Step 5

a) Apply power to the drive.

100mA MAX

This connector is included

on all models.

- b) Follow the configuration instructions in the ST Configurator™ help screens. The ST Configurator™ software can be used to set up your drive for operation in several different modes including: pulse & direction, analog velocity, SCL, and Q programming. ST Configurator™ includes a self test option (under the Drive menu) to verify that the motor and power supply are correctly wired and configured.
- c) For Q models, use *Q Programmer*<sup>™</sup> to build and test your program.

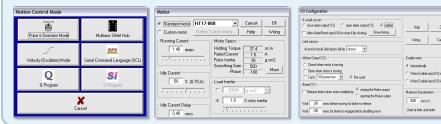

NC (14)

NC (13)

(12) NC

If you have any questions or comments, please call Applied Motion Products Customer Support: (800) 525-1609, or visit us online: www.applied-motion.com.

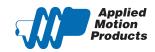

404 Westridge Dr. Watsonville, CA 95076 Tel: 800-525-1609 Fax: 831-761-6544 www.applied-motion.com